**Epreuves de 1ère (EA) du Baccalauréat Général et Technologique**

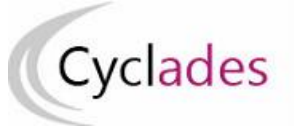

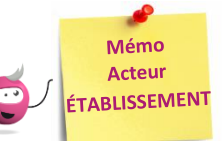

# **ÉDITION DES LISTES ET STATISTIQUES**

Cette fiche mémo a pour but de vous présenter les listes et statistiques à votre disposition dans CYCLADES. A l'issue de cette fiche mémo, vous saurez :

- Éditer les différents types de listes de candidats et élèves
- Éditer des statistiques vous permettant de contrôler les inscriptions

*Note : les dernières modifications sont surlignées en jaune*

# **Listes de travail**

Dans le menu **Inscription > Génération de documents > Listes de travail,** des sous-activités sont à ma disposition pour éditer des listes dans le but de vérifier les inscriptions dans mon établissement.

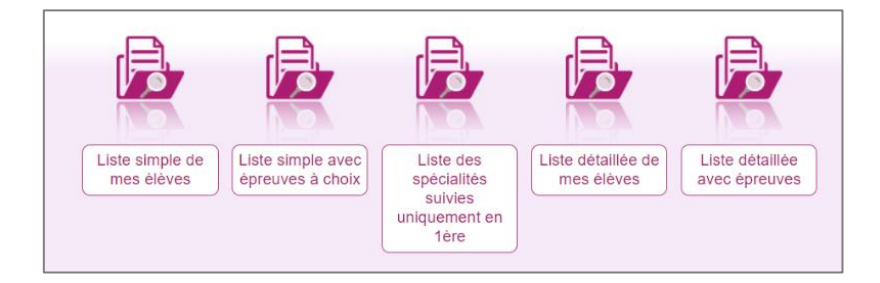

Chaque liste est éditable au format PDF ou CSV (excel). Les exemples suivants exposent la version PDF de la liste.

## La liste « simple » affiche les candidatures ligne par ligne :

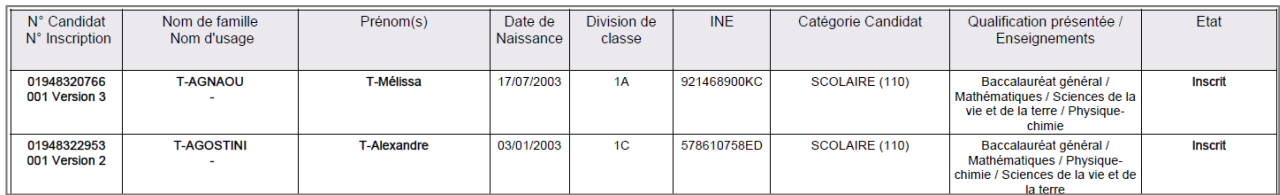

## La liste « simple avec épreuves à choix » complète la liste simple :

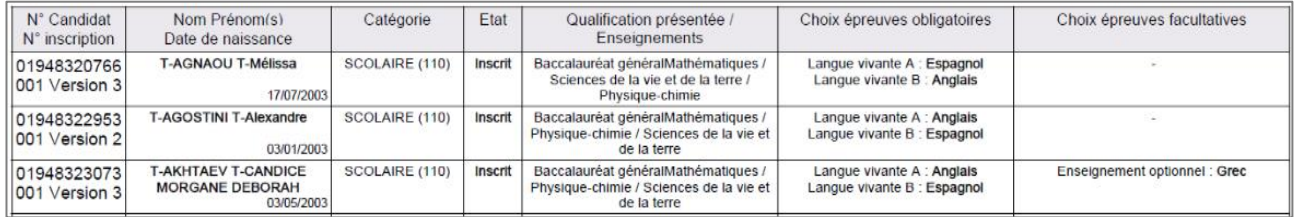

# La liste « des spécialités suivies uniquement en 1<sup>ère »</sup> :

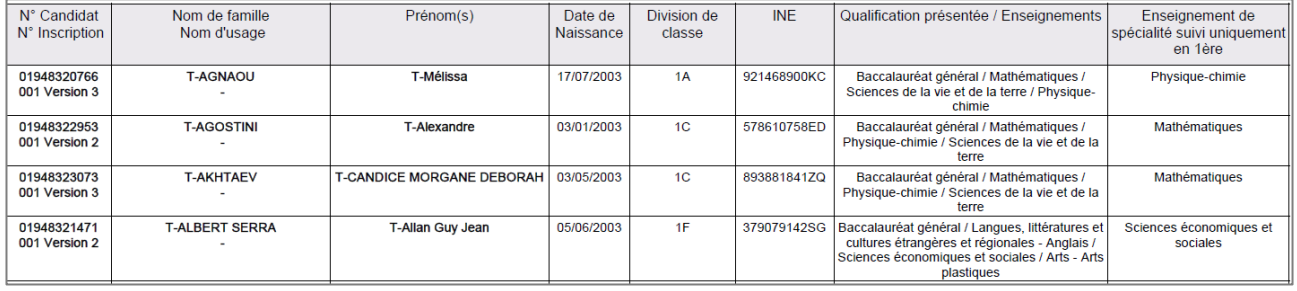

Les « listes détaillées » et « détaillées avec épreuves » présentent les candidatures par bloc. Voici un exemple de candidature :

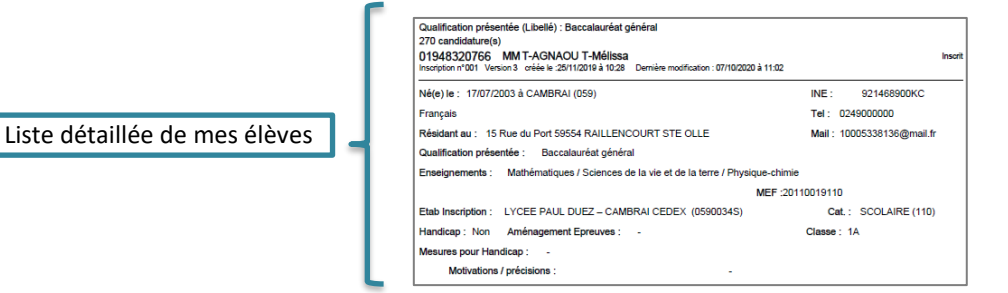

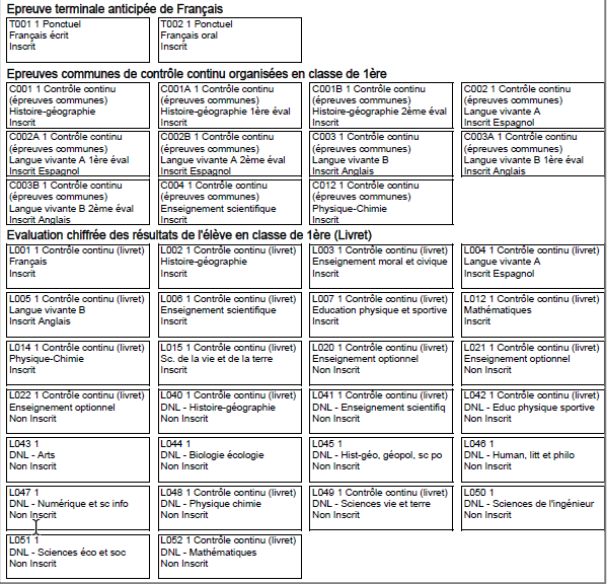

Liste détaillée avec épreuves

# **Nota !**

Dans la liste détaillée, au format CSV, en tant qu'établissement, je vois les logins des comptes candidats de mes élèves ( colonne AS).

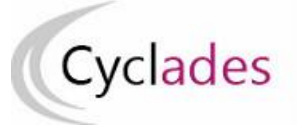

# **Statistiques de travail**

Dans le menu **Inscription > Génération de documents > Statistique de travail,** des sous-activités sont à ma disposition pour éditer des statistiques de travail, me permettant de contrôler les inscriptions dans mon établissement. Deux nouvelles statistiques par combinaison de spécialités sont disponibles.

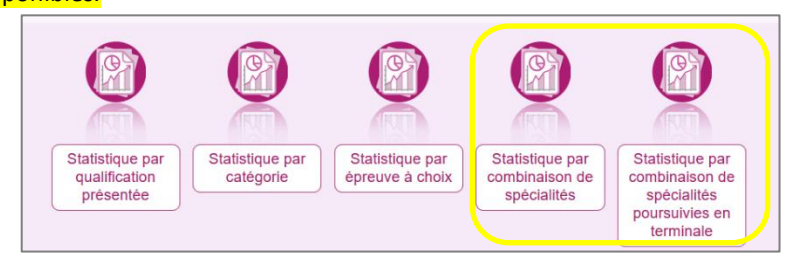

Chaque statistique est éditable au format PDF ou CSV (excel). Ci-dessous, un exemple par statistique est présenté.

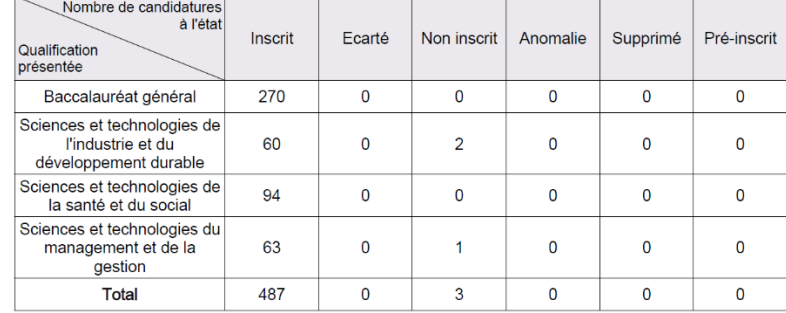

Nombre de candidatures par qualification présentée et par état (version PDF) :

# Nombre de candidatures par catégorie (CSV) avec un regroupement par Division de classe

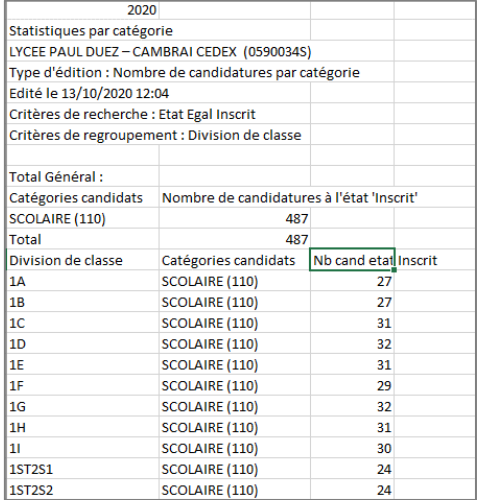

#### Nombre de candidatures par épreuve à choix (PDF)

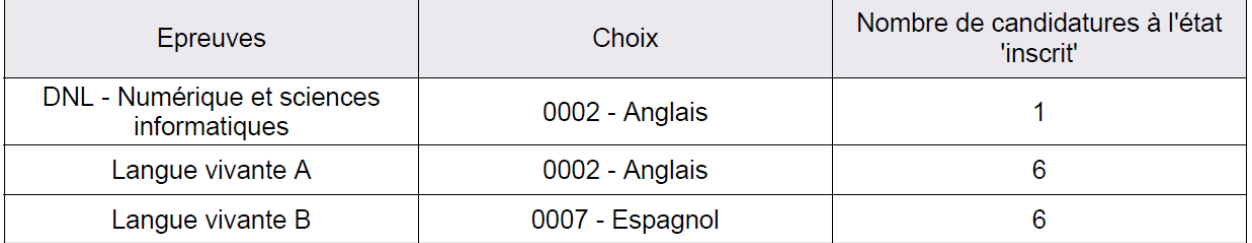